## **QuickCeph Import**

OnyxCeph³™ unterstützt die Übernehme von QuickCeph Bild- und Patientendaten. Da die Bilder in der QuickCeph-Software je nach verwendeter Version in separat verschlüsselten Patientendateien (z.B. im Format \*.qc2) gespeichert sind, erfolgt der Import nicht über Modul [Bild hinzufügen 2D](https://www.onyxwiki.net/doku.php?id=add_image_2d), sondern über Menü [Patient|Patient wählen|QuickCeph](https://www.onyxwiki.net/doku.php?id=mainmenu_patient) bzw. Shortcut STRG+Q.

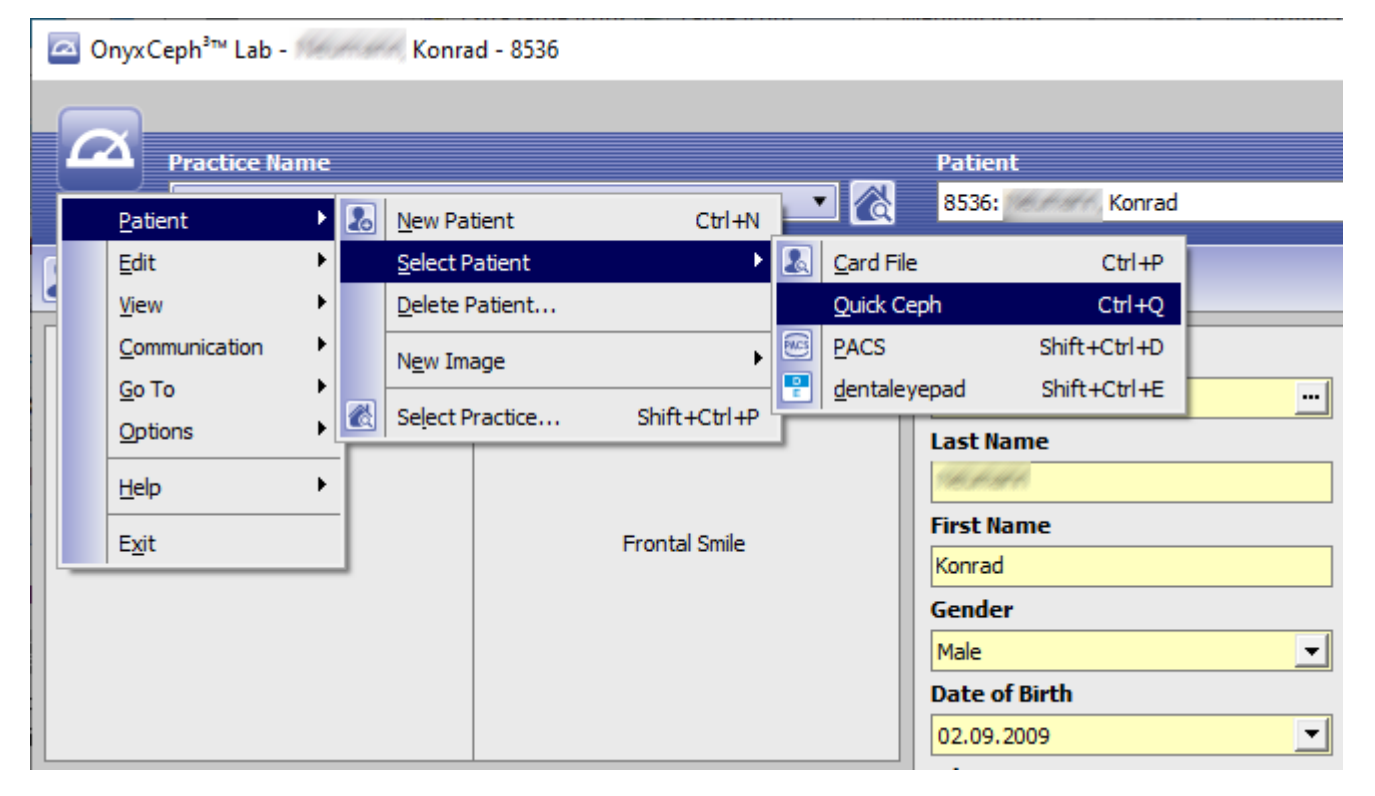

Im Datei-Öffnen-Dialog muss die zu importerende patientendatei gewählt werden.

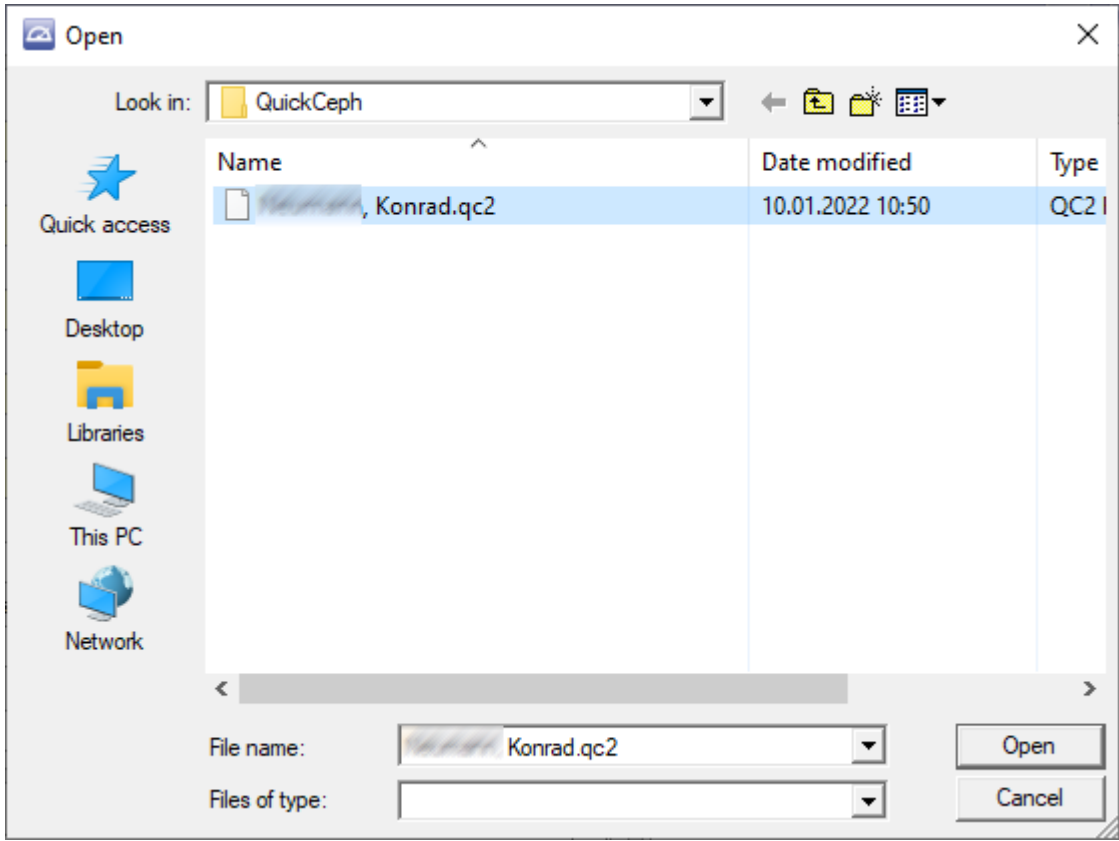

Nach Extrahieren der enthaltenen Patienten- und Bilddaten werden die Patientendaten angezeigt und können entweder dem aktuell ausgewählten zugewiesen oder zum Anlegen eines neuen Patientendatensatzes verwendet werden.

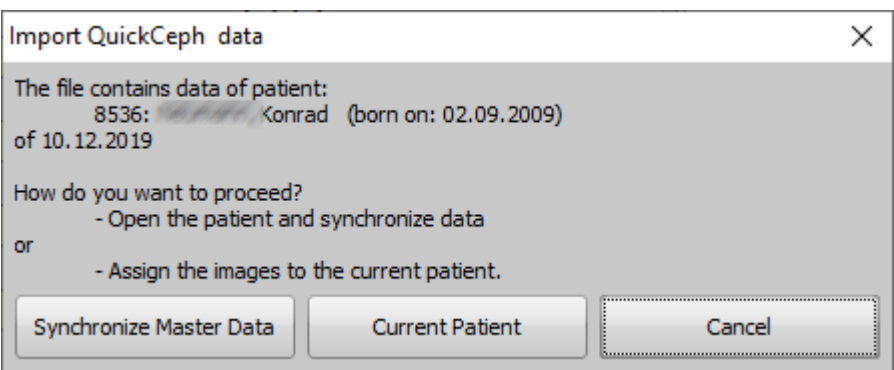

Nach Auswahl bzw. Zuordnung des korrekten Patienten wechselt die Software zu diesem Patienten in Modul [Bild](https://www.onyxwiki.net/doku.php?id=add_image_2d) [hinzufüggen 2D](https://www.onyxwiki.net/doku.php?id=add_image_2d) und zeigt im Vorschaufenster rechts die im QuickCeph-datensatz enthaltenen Bilder an, die im Anschluss wie gewohnt per Drag&Drop in Sitzungen importiert werden können.

From: <https://www.onyxwiki.net/> - **[OnyxCeph³™ Wiki]**

Permanent link: **[https://www.onyxwiki.net/doku.php?id=quickceph\\_import](https://www.onyxwiki.net/doku.php?id=quickceph_import)**

Last update: **2022/10/27 10:50**

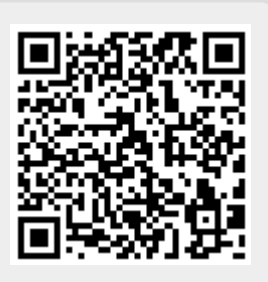